# **Server & Desktop Backup-Lösungen**

Die ersten Sicherungen werden eine Weile dauern. Die folgenden sind viel schneller, aber das hängt davon ab, wie viel geändert wurde. Es werden nur die Änderungen gespeichert.

### **rsync**

Folge zunächst unserer [rsync](http://wiki.techsaviours.org/de/server/services/rsync) Anleitung.

Die Snapshots werden lokal und über die rsync-Daemon remote gespeichert.

Diese Backup-Lösung ist nur für ein internes Netzwerk zu empfehlen. Verwende stattdessen eine verschlüsselte Sicherungsmethode mit [borg](http://wiki.techsaviours.org/de/wiki/backup/server#borg).

### **Abhängigkeiten**

Das Skript benötigt inetutils für den hostname Befehl.

pacman -S inetutils

#### **Anmeldeinformationen**

```
echo "$password" > /etc/rsyncd.password
chmod 400 /etc/rsyncd.password
```
### **Skript**

Füge deine Daten zu DAEMONUSER="" und DAEMONHOST="" hinzu.

```
nano /root/rsnapbackup.sh
```
#!/bin/sh

```
## Based on:
## my own rsync-based snapshot-style backup procedure
## (cc) marcio rps AT gmail.com
```
# config vars

```
SRC=">'SNAP="/root/backup/"
OPTS="--rltogiPhv --stats --delay-updates --delete --chmod=a-w"
EXCL="--exclude-from=/root/backup-filter.rule"
DAEMONUSER=""
```

```
DAEMONHOST=""
HOSTNAME=$(hostname)
MINCHANGES=1
# run this process with real low priority
ionice -c 3 -p $renice +12 -p $$
# List and save installed packages
pacman -Qn | awk '{ print $1 }' > /root/pkglist
# sync
rsync $OPTS $EXCL $SRC $SNAP/latest >> $SNAP/rsync.log
# check if enough has changed and if so
# make a hardlinked copy named as the date
COUNT=\$(wc -l \$SNAP/rsync.log|cut -d" -f1)if [ $COUNT -gt $MINCHANGES ] ; then
        DATETAG=$(date +%Y-%m-%d-%H:%M)
        if [ ! -e $SNAP/$DATAG ] ; thencp -al $SNAP/latest $SNAP/$DATETAG
                chmod u+w $SNAP/$DATETAG
                mv $SNAP/rsync.log $SNAP/$DATETAG
               chmod u-w $SNAP/$DATETAG
         fi
fi
rsync -avAXHP --delete --password-file=/etc/rsyncd.password $SNAP
rsync://$DAEMONUSER@$DAEMONHOST/archive/backup/$HOSTNAME
```

```
chmod +x /root/rsnapbackup.sh
```
#### **Ordner und Dateien ausschließen**

Dies ist ein Beispiel. Füge alles hinzu, was du nicht sichern möchtest. Und ändere den home \$USER.

nano /root/backup-filter.rule

/dev/ $*$  $/$ proc $/$ \*  $/sys/*$  $/\text{tmp}/*$ / $run/*$ /mnt/ $*$ /media/ $*$ /lost+found

```
# root user
/root/backup/*
```
/root/.cache/\* # Home user /home/\$USER/.cache/\*

## **borg**

In Bearbeitung

Folge zunächst unserem [borg](http://wiki.techsaviours.org/de/server/services/borg) Tutorial.

Die Snapshots werden über SSH gespeichert.

### **Crontab - rsync und borg**

Folge zunächst unserem [crontab](http://wiki.techsaviours.org/de/server/services/crontab) Tutorial und füge folgendes für den Root- Benutzer hinzu:

@daily /root/rsnapbackup.sh

@daily /root/bsnapbackup.sh

- •@yearly
- @annually
- @monthly
- @weekly
- @daily
- @hourly
- @reboot

### **Syncthing**

Folge zunächst unserem [Syncthing](http://wiki.techsaviours.org/de/server/services/syncthing) Tutorial für beide Geräte (Backupserver und Datengerät).

### **Gerät hinzufügen**

Füge den Backupserver zu deinem Client unter Remote Devices hinzu.

### **Ordner hinzufügen**

- Füge einen Ordner unter Folder hinzu und wähle unter General den Ordner aus der gesichert werden soll.
- Wähle unter Sharing den Backupserver aus.
- Unter File Versioning kannst du die Staggered File Versioning hinzufügen, die dir

mehr Sicherheit gibt. Aber schau unter <https://docs.syncthing.net/users/versioning.html> nach und wähle aus was dir am Besten gefällt.

Check auch Advanced und Folder type und wähle wieder, was am besten zu dir passt. Keepass kann zum Beispiel mit Send & Receive verwendet werden, wenn du deine Datenbank auf beiden Geräten synchronisieren möchtest.

From: <http://wiki.techsaviours.org/>- **Your Digital Privacy DIY Solutions | TECH SAVIOURS .ORG**

Permanent link: **<http://wiki.techsaviours.org/de/backup/server?rev=1662164732>**

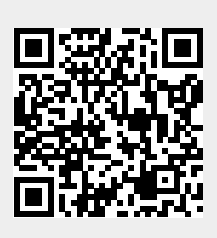

Last update: **2022/10/24 08:24**